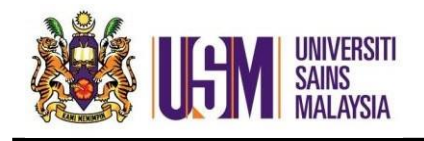

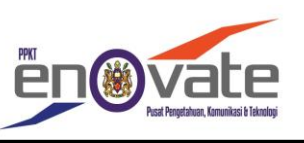

1.Search owa.usm.my

i) Masukkan ID Emel *(Enter Id Email)*

ii) Masukkan Kata Laluan *(Enter Password)*

iii) Klik Sign In *(Click Sign in)*

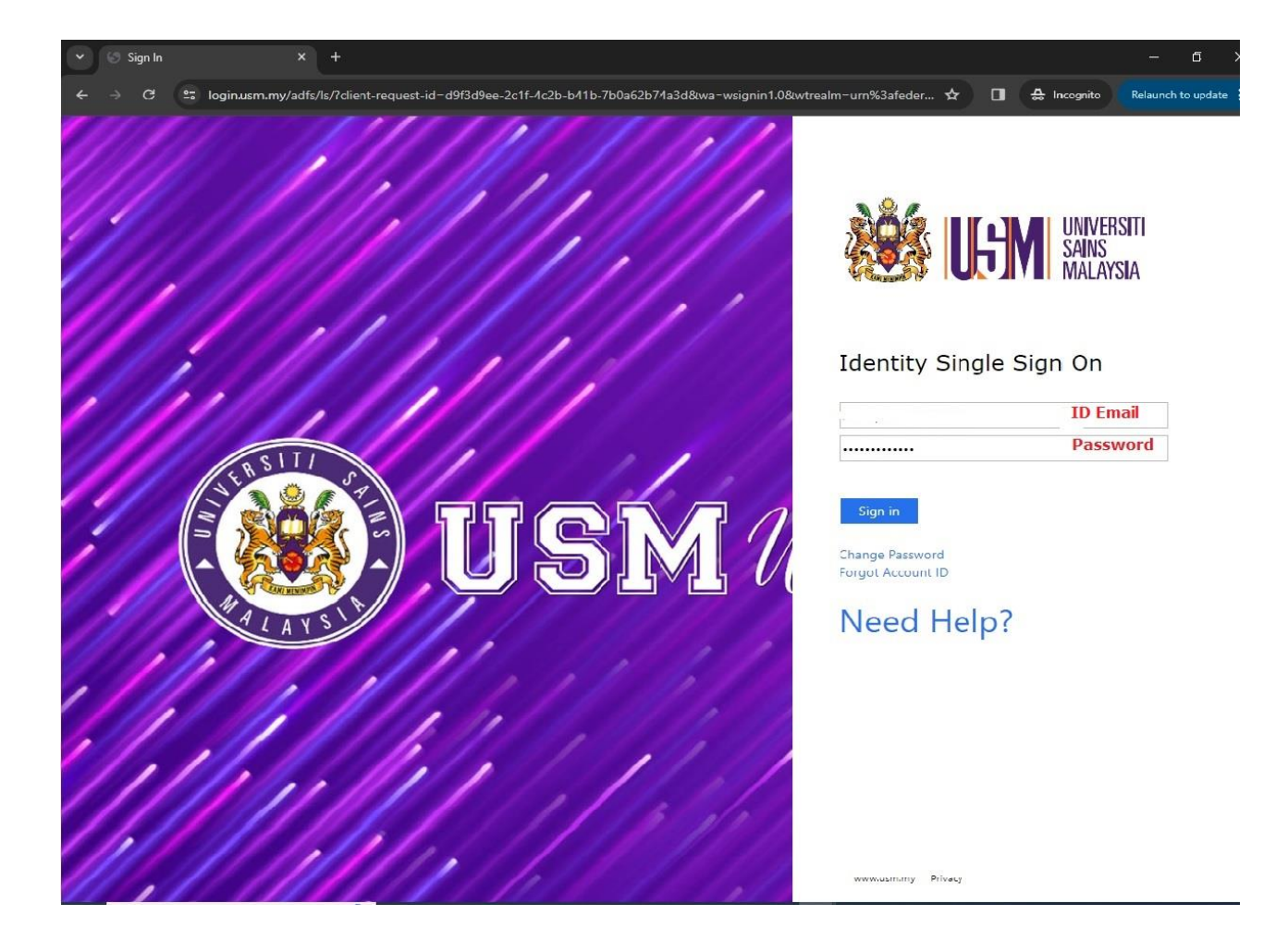

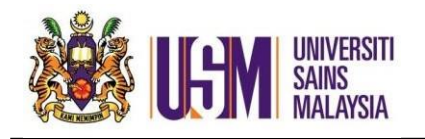

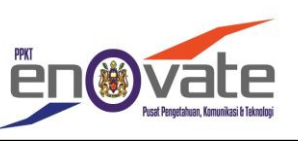

## iv) Klik App Launcher > Klik Onedrive *(Click App Launcher > Click Onedrive)*

l

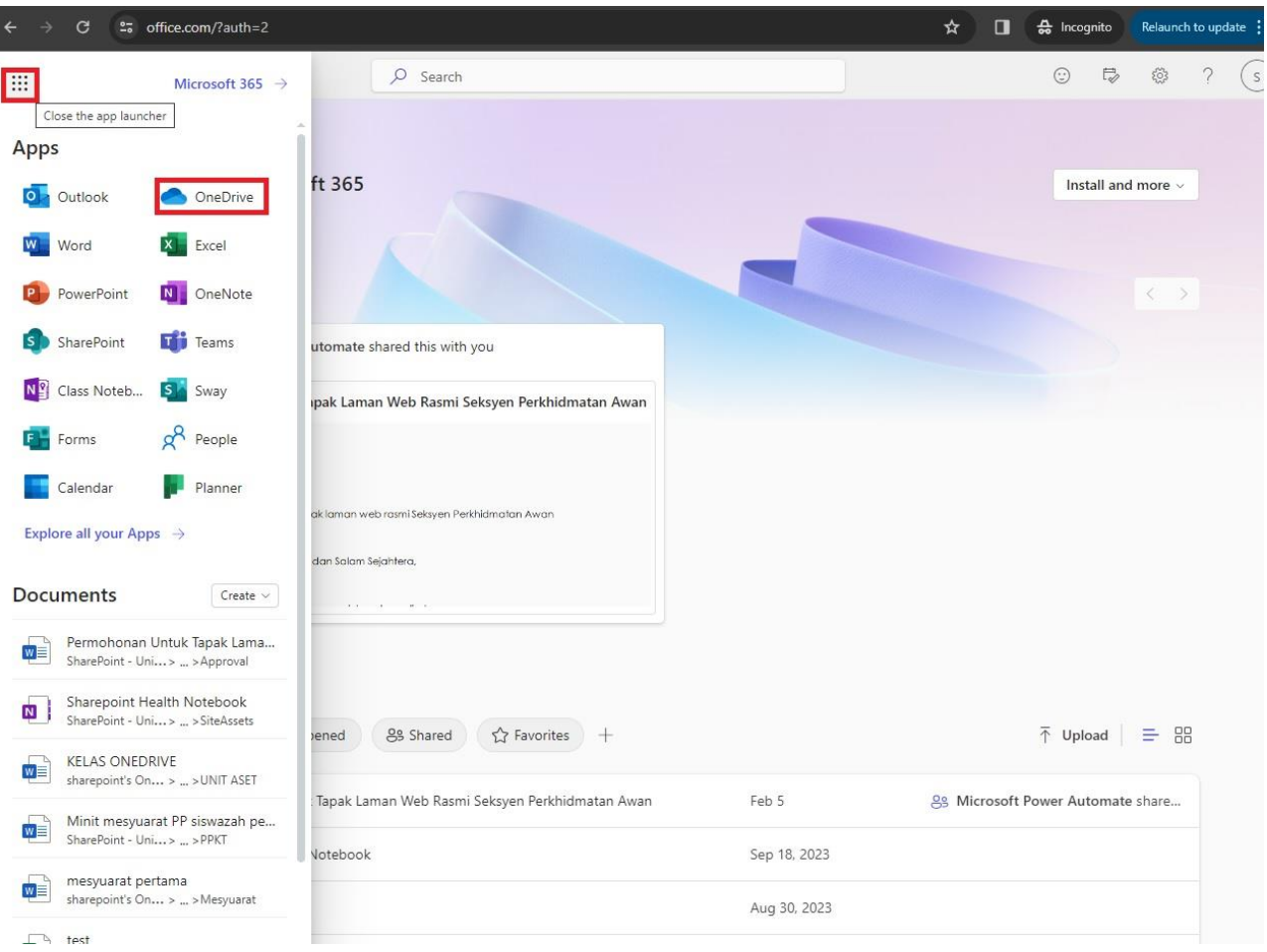

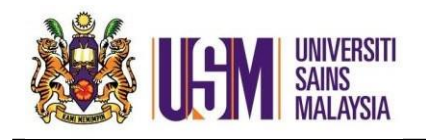

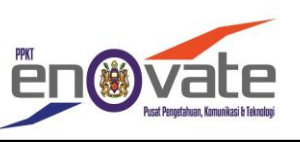

2. Klik settings *(Click settings)*

3. Klik onedrive settings *(Click onedrive settings)*

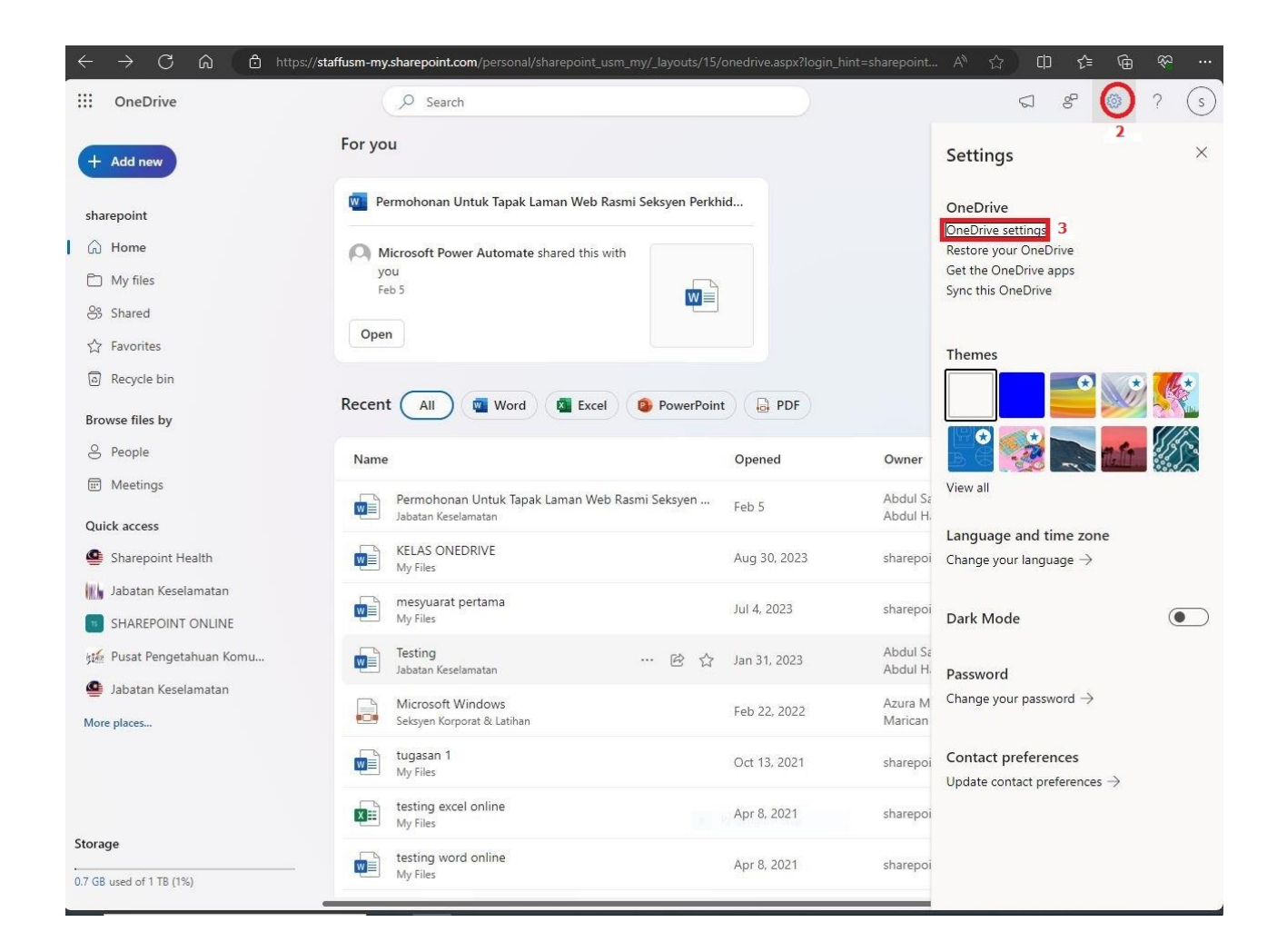

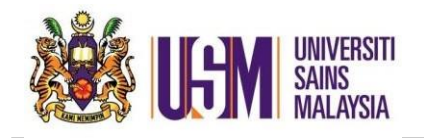

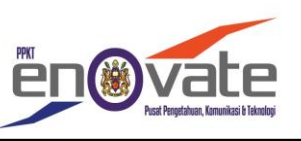

4. Klik More settings *(Click More settings)*

5. Klik Storage Metrics (*Click Storage Metrics)*

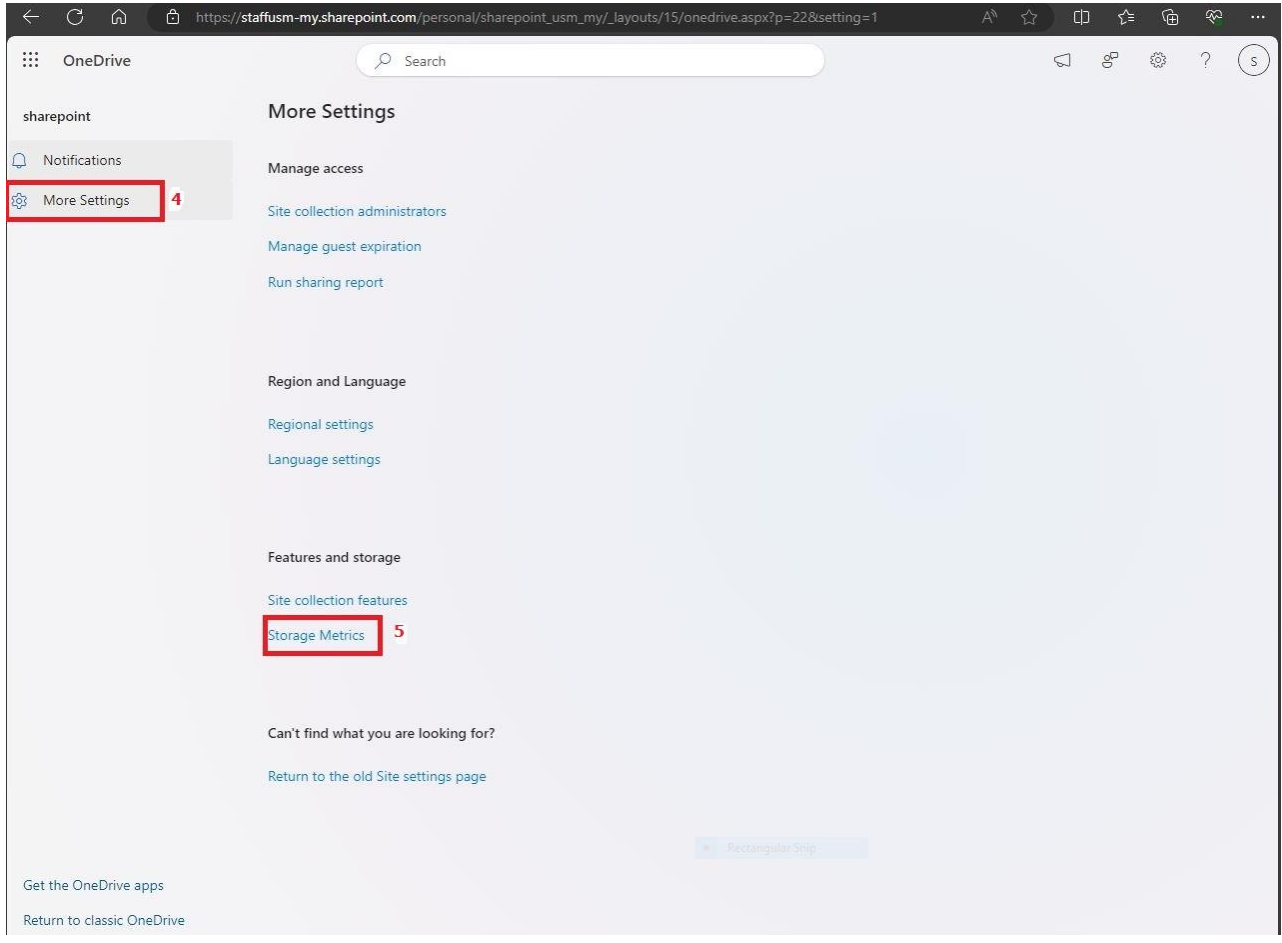

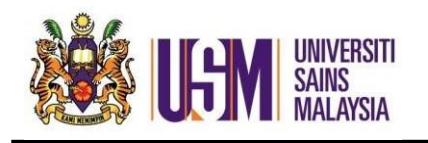

**Menyemak Storan Onedrive** *(Checking Onedrive Storage)*

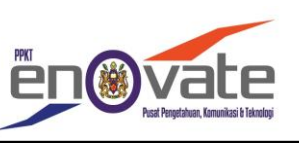

## 6. Saiz storan Onedrive *(Onedrive storage size)*

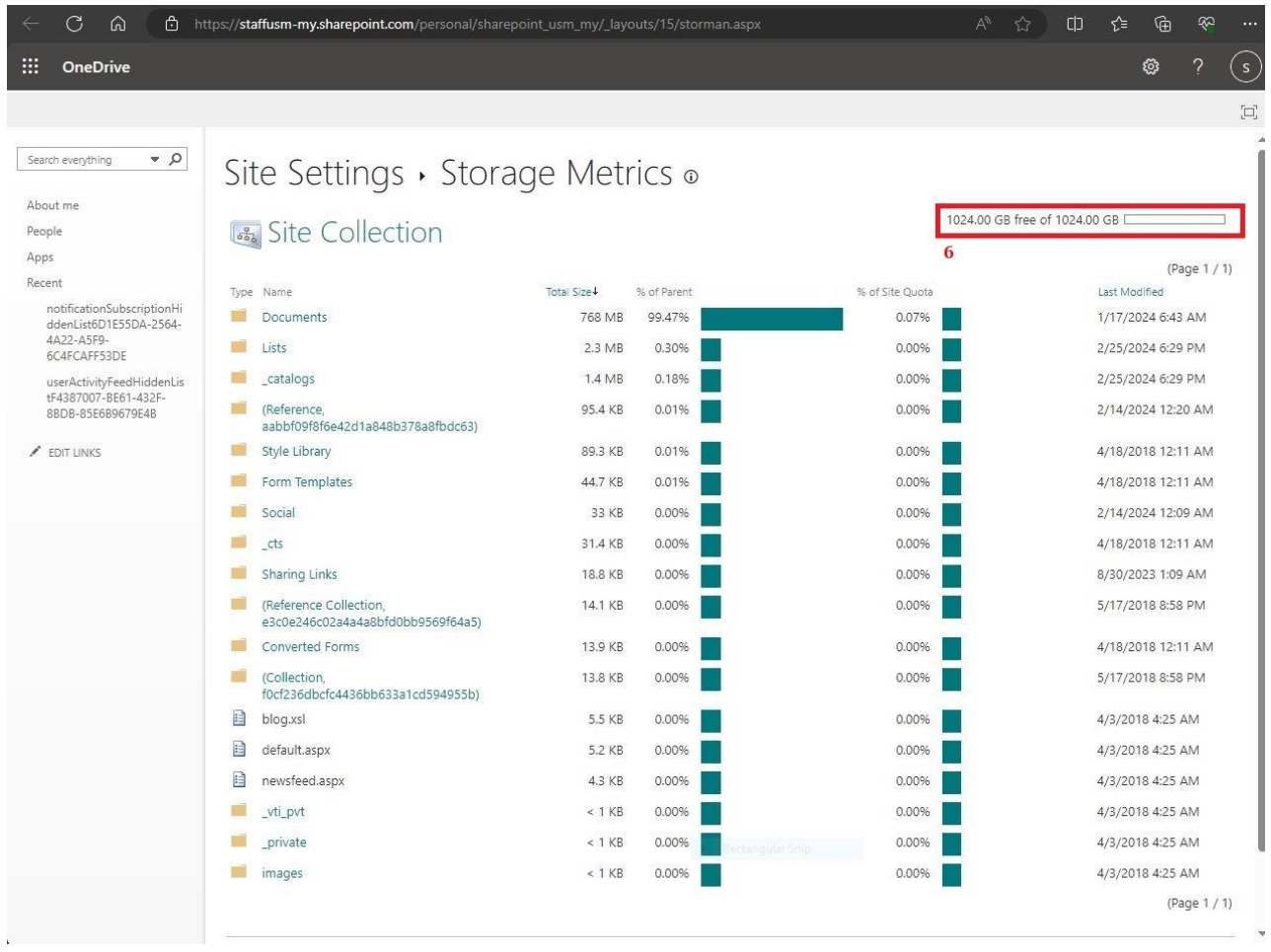